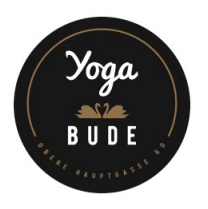

## STUNDENPLAN AUF DEIN HANDY ZU DEN ANDEREN APPS

Um noch besser und schneller buchen zu können, kannst du unseren Online-Stundenplan direkt auf dein Handy zu den Apps laden.

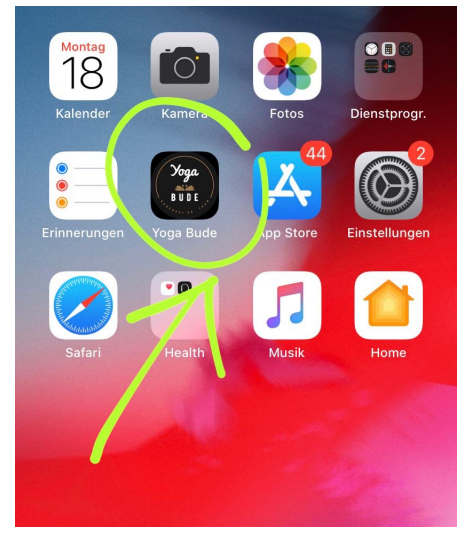

## ANLEITUNG iOS (I Phone)

- 1. Öffne den Link: widget.fitogram.pro/yoga-bude über Safari.
- 2. Klicke auf das Kästchen mit dem Pfeil ganz unten in der Mitte der Menüleiste deines Browsers.

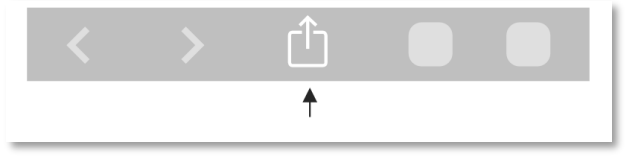

- 3. Wähle dann "Zum Homebildschirm" aus.
- 4. Klicke "Hinzufügen".
- 5. Fertig!

## ANLEITUNG ANDROID (Samsung, Huawei usw.)

- 1. Öffne den Link widget.fitogram.pro/yoga-bude über Chrome.
- 2. Klicke auf die 3 senkrechten Punkte in der oberen rechten Ecke deines Browsers.

- 3. Wähle dann "Zum Startbildschirm hinzufügen" aus.
- 4. Klicke "Hinzufügen".
- 5. Fertig